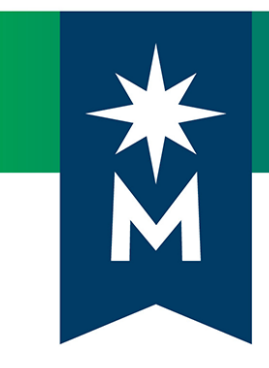

# Students: D2L Brightspace June 2019 update (version 20.19.06)

*Release Notes*

*Note: This document provides the 20.19.06 release notes from D2L's June 2019 monthly continuous delivery release. Some features or products were excluded from the original document if they were not applicable to Minnesota State users.*

*Minor changes were made to the original content for word-choice and formatting consistency.*

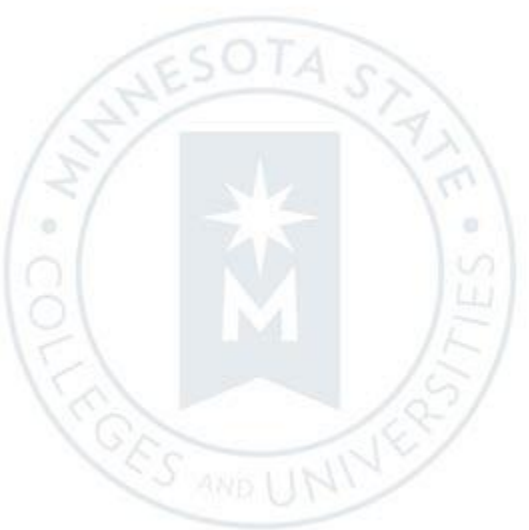

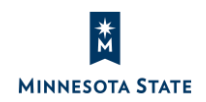

Students: D2L Brightspace June 2019 (20.19.06) Release Notes (KA #2135) **CONTENTS** 

# CONTENTS

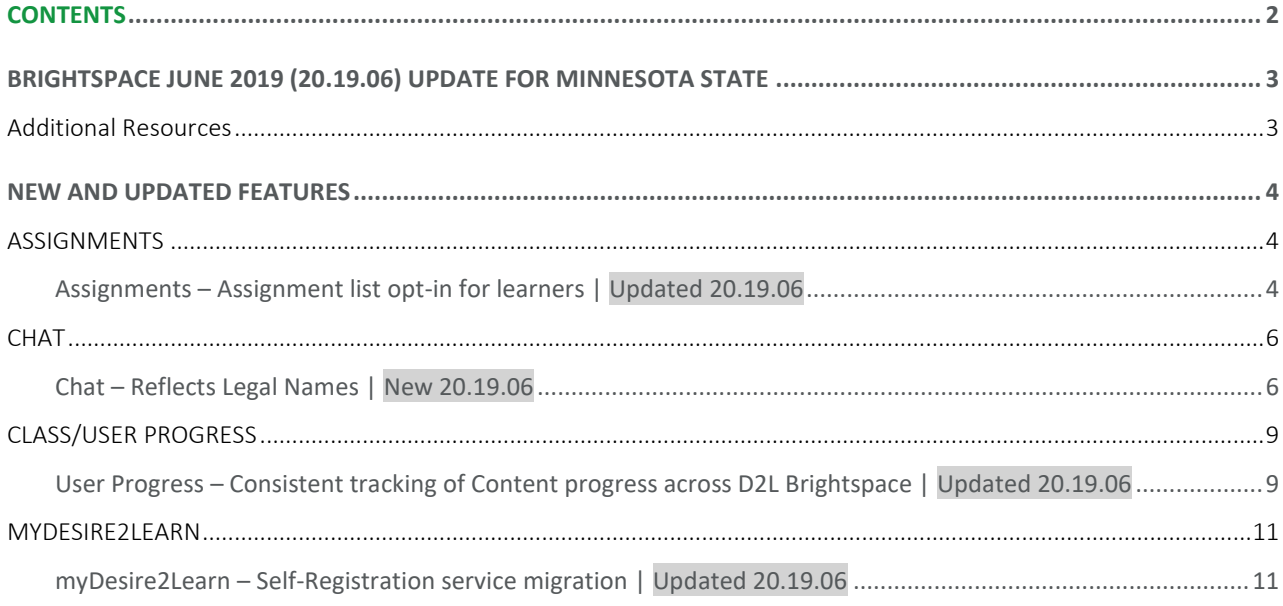

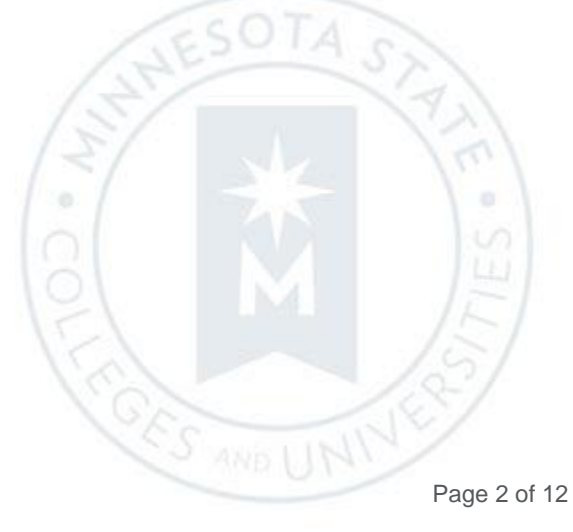

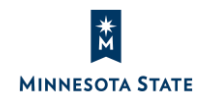

## BRIGHTSPACE JUNE 2019 (20.19.06) UPDATE FOR MINNESOTA STATE

This document's intended audience is *Students* at the colleges and universities of Minnesota State.

The following release notes are Minnesota State users who want information on D2L Brightspace Platform features in the June 2019 release (version 20.19.06).

Note that some features or products were excluded from the original document as they were not applicable to Minnesota State users. We have only included relevant features to bring them to the attention of our Minnesota State D2L user community.

#### Additional Resources

- Minnesota State video:
	- o [Student New List View for Assignments](https://mediaspace.minnstate.edu/media/1_nnk08rp2) (2 minutes)
- Relevant Knowledge Articles:
	- o Article #2135 [Students: D2L Brightspace June 2019 \(20.19.06\) Release Notes](https://mnscu.sharepoint.com/sites/D2Lsupport/learner/2135.docx?web=1)
	- o Article #1483 [Supported browsers in D2L Brightspace](https://mnscu.sharepoint.com/sites/D2Lsupport/learner/1483.docx?web=1)
	- o Article #600 [Student D2L Brightspace Resources and Known Issues](https://mnscu.sharepoint.com/sites/D2Lsupport/learner/600.docx?web=1)
- D2L Documentation:
	- o [Brightspace Platform Requirements](https://community.brightspace.com/s/article/Brightspace-Platform-Requirements) (https://community.brightspace.com/s/article/Brightspace-Platform-Requirements)

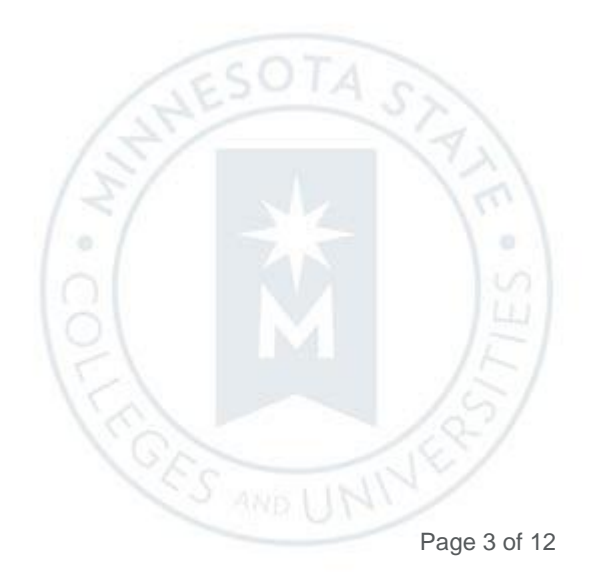

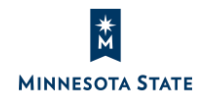

Students: D2L Brightspace June 2019 (20.19.06) Release Notes (KA #2135) ASSIGNMENTS

### NEW AND UPDATED FEATURES

#### **ASSIGNMENTS**

#### Assignments – Assignment list opt-in for learners | Updated 20.19.06

You may have the option to opt-in to the new Assignment list. The new Assignments list experience provides an opt-in and opt-out fly-out menu, in which the user can opt-out at any time. When opting out, you may leave feedback regarding the new Assignment list view that is sent directly to D2L developers.

This opt-in feature was available in the January 2019 release (version 10.8.9). For schools you have tried out the new Assignments list, you may continue to opt-in and opt-out of the new Assignments List experience with this feature update.

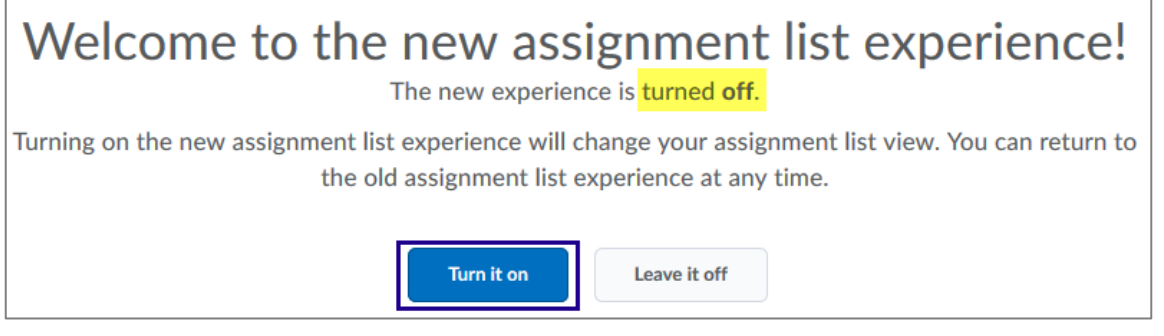

Figure: Opt in to the new Assignments list experience from the assignments tool fly-out menu

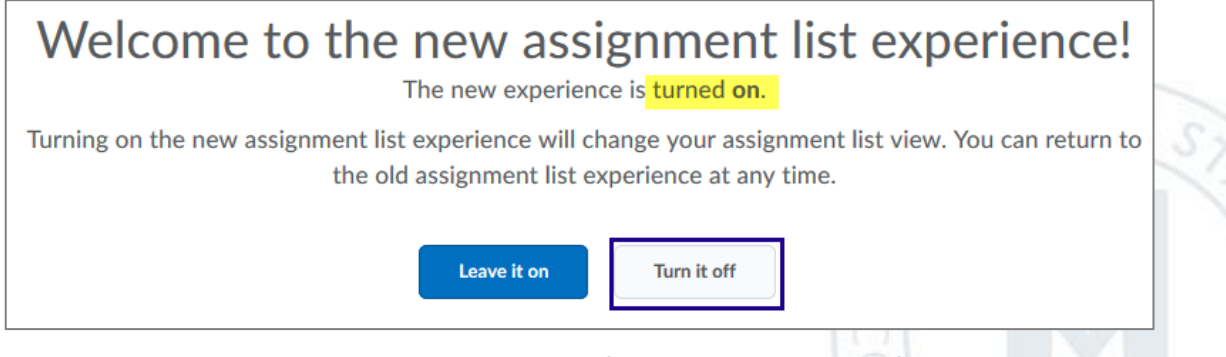

Figure: Opt out to the new Assignments list experience from the assignments tool fly-out menu

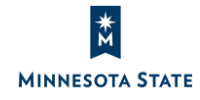

**ES AND U** 

Students: D2L Brightspace June 2019 (20.19.06) Release Notes (KA #2135) **ASSIGNMENTS** 

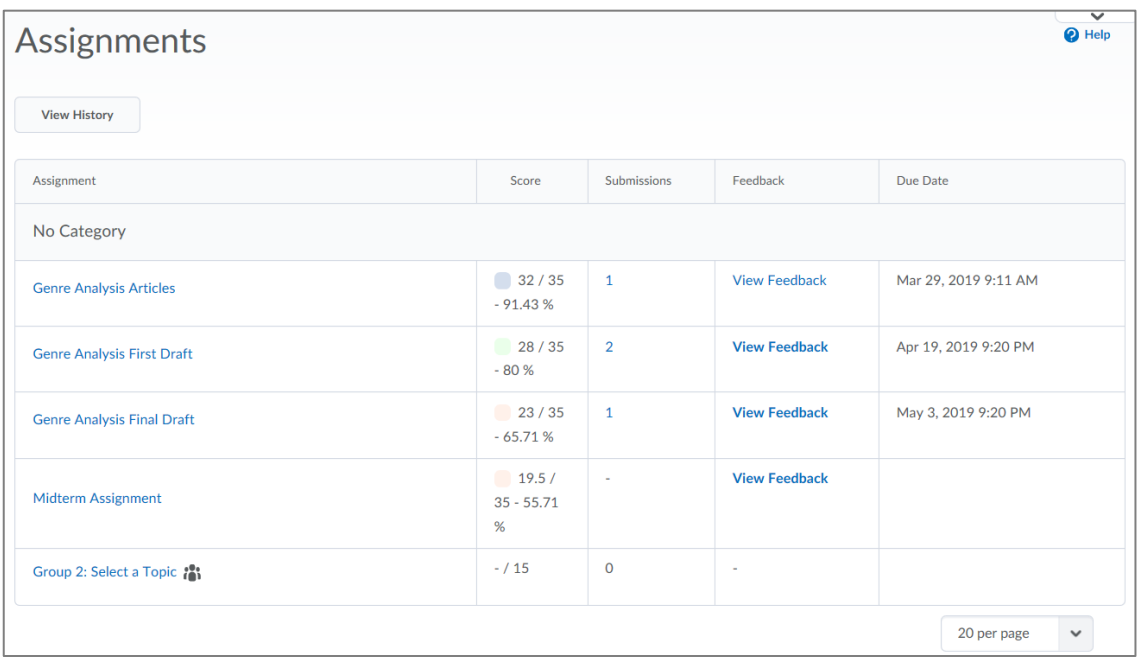

Figure: Existing Assignments list view for learners (opt out view)

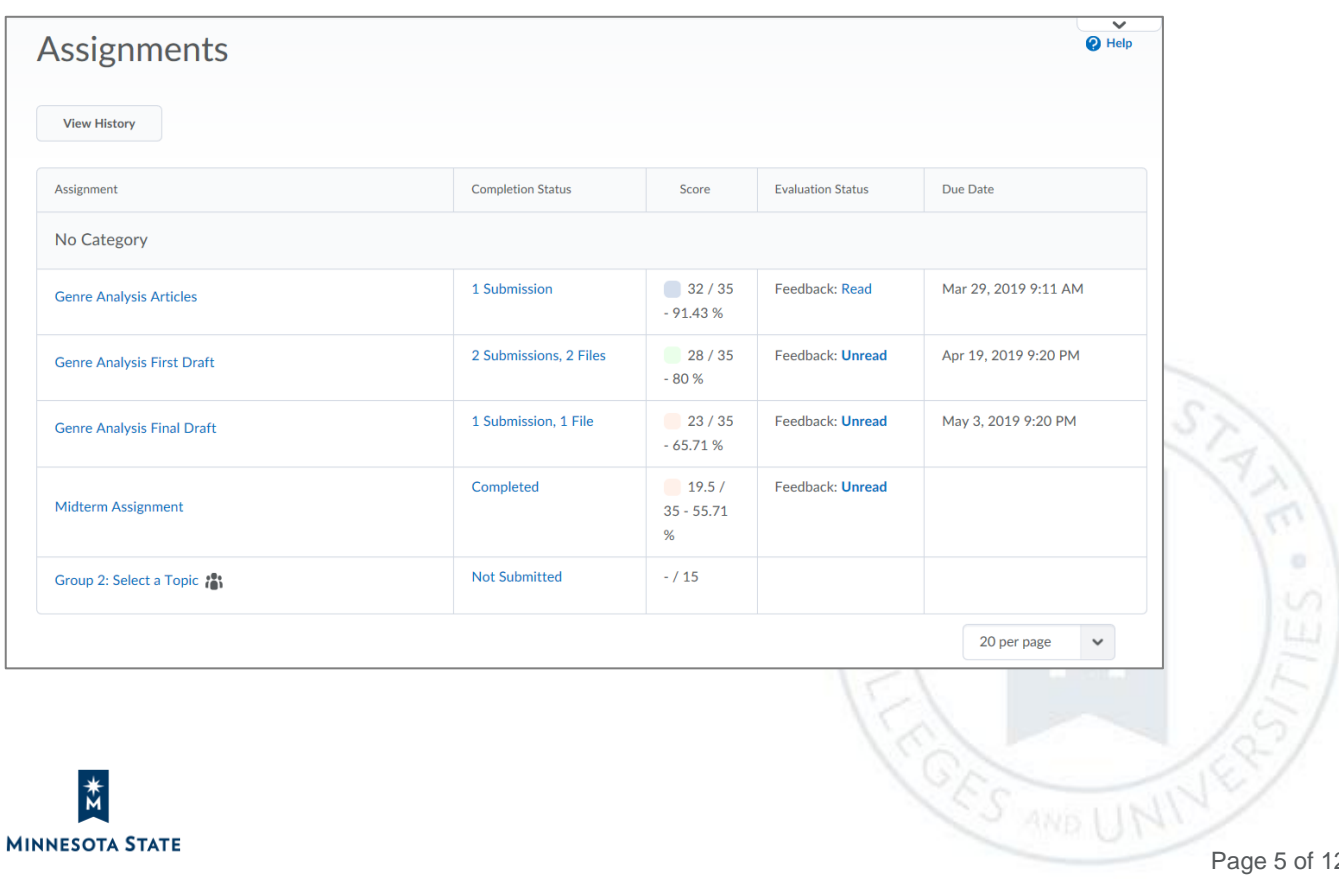

Students: D2L Brightspace June 2019 (20.19.06) Release Notes (KA #2135) CHAT

Figure: New Assignments list view for learners (opt in view)

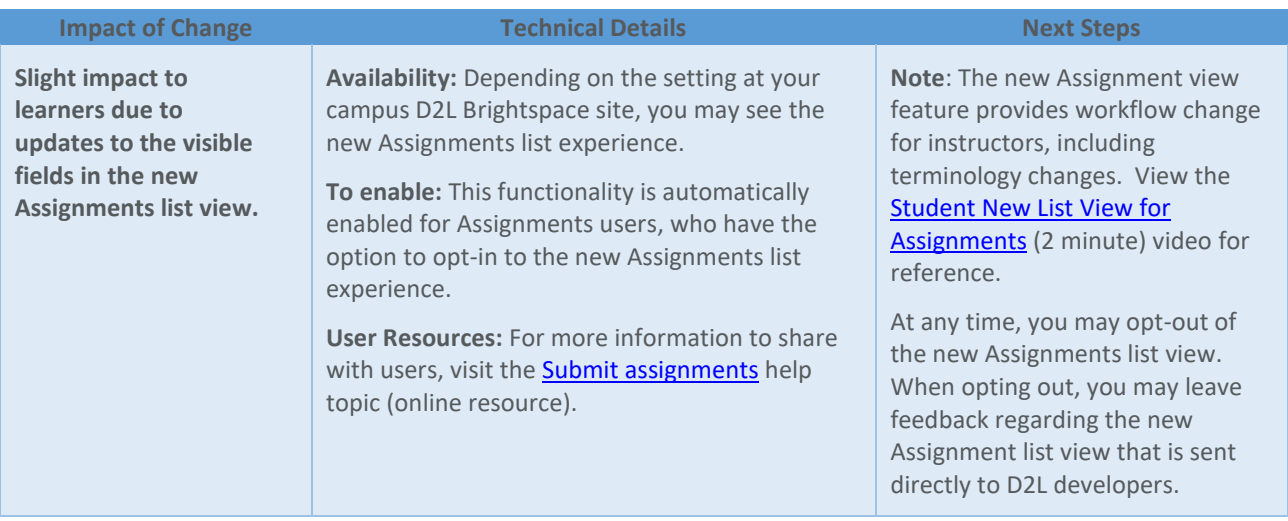

#### **CHAT**

#### Chat – Reflects Legal Names | New 20.19.06

If your first name or last name changes, you will now see their first name or last name name reflected in the Chat tool the next time the user enters a chat. Previously, the Chat tool would not reflect the user's first name or last name changes after entering a chat. Chat history is static and will contain whatever the user's first name and last name was at the time of entering that chat.

If a user's role has the option to change the Chat alias and an alias was set, that alias name will be displayed in the Chat tool instead of the user's first name and last name.

This feature implements PIE item D5174.

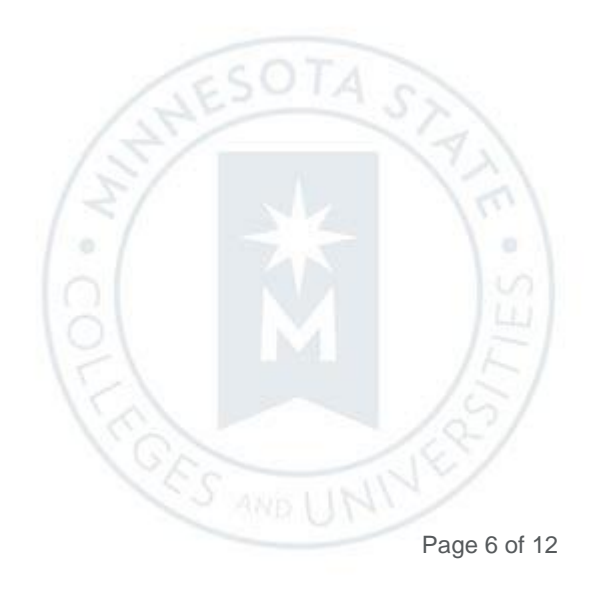

Students: D2L Brightspace June 2019 (20.19.06) Release Notes (KA #2135) CHAT

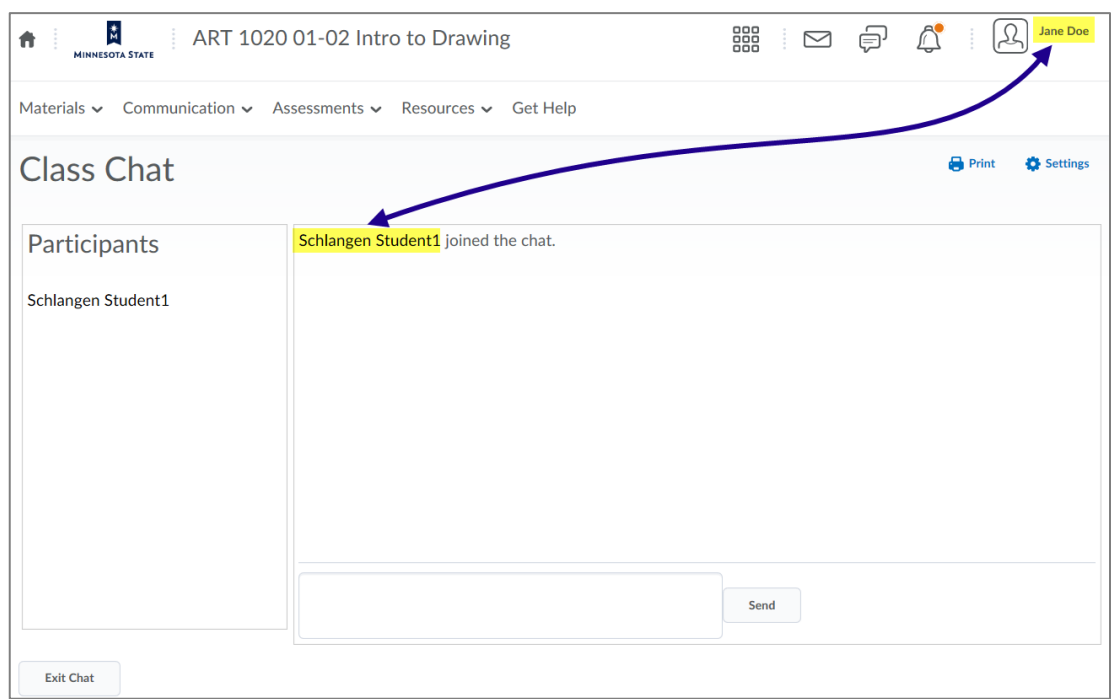

Figure: Previously, the Chat tool did not reflect when a user's first name or last name changed

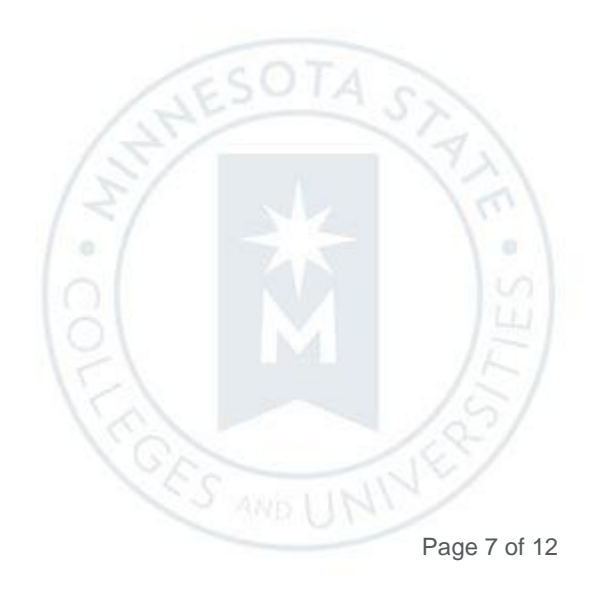

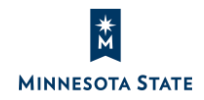

Students: D2L Brightspace June 2019 (20.19.06) Release Notes (KA #2135) CHAT

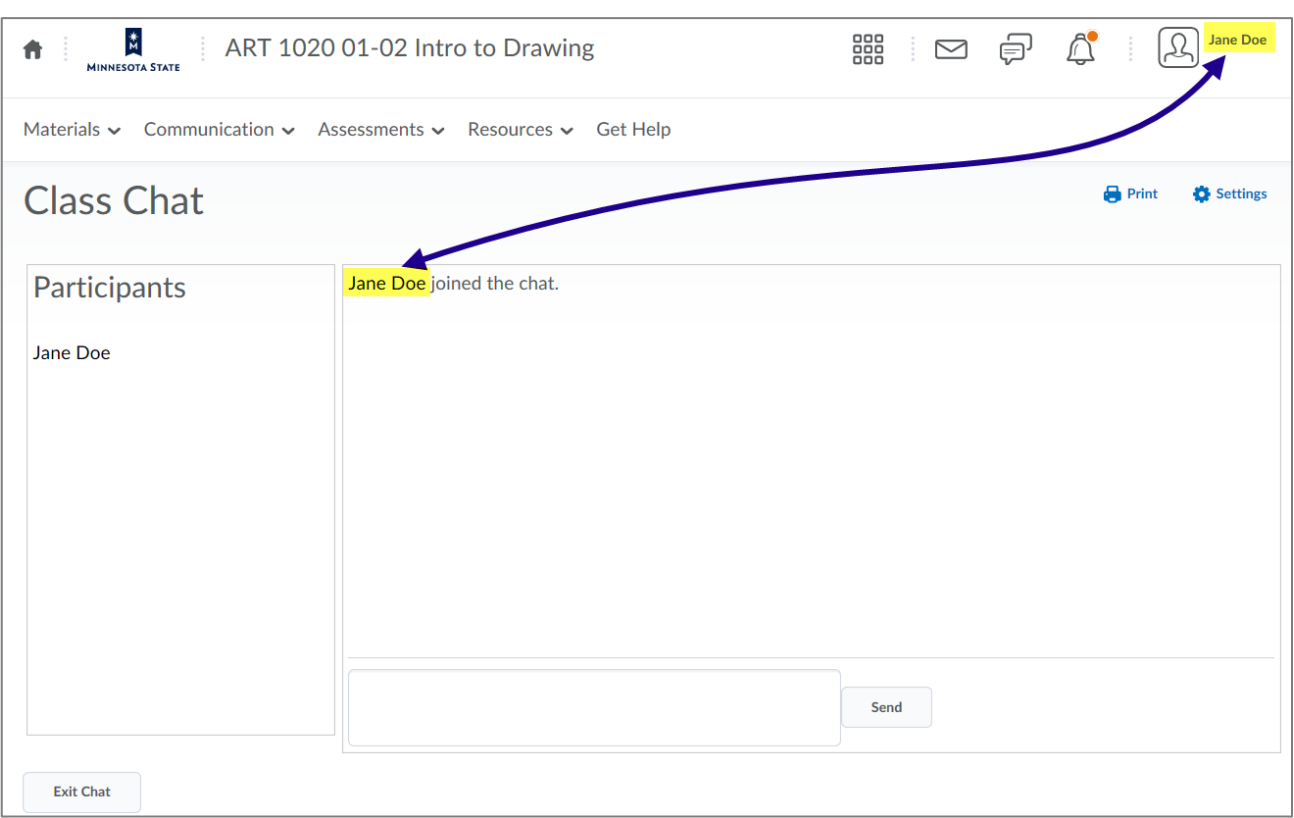

Figure: Now, the Chat reflects updates to a user's first name and last name

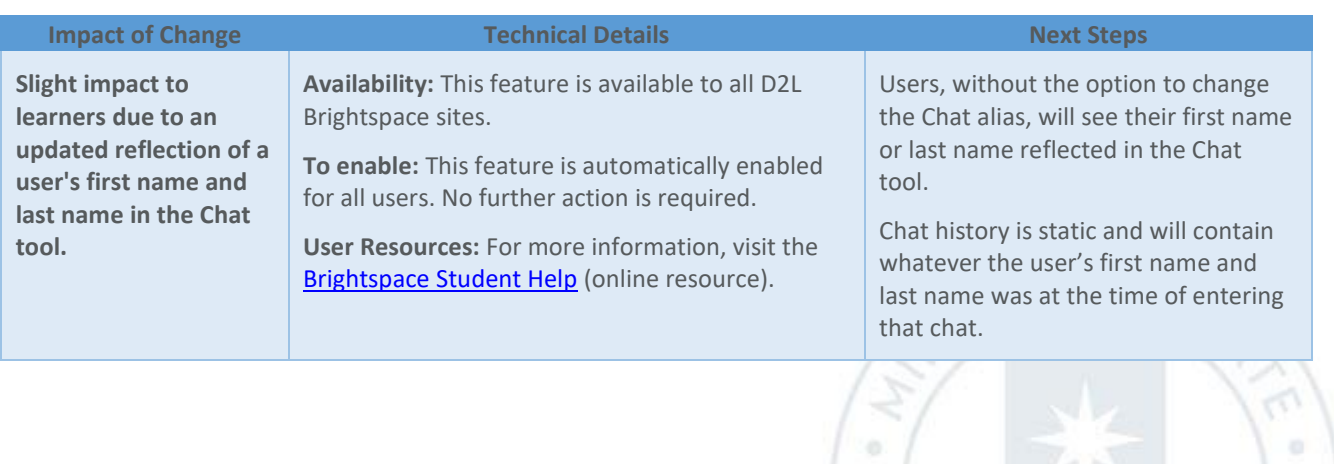

**CORS AND U** 

Students: D2L Brightspace June 2019 (20.19.06) Release Notes (KA #2135) CLASS/USER PROGRESS

#### **CLASS/USER PROGRESS**

#### User Progress – Consistent tracking of Content progress across D2L Brightspace | Updated 20.19.06

The Content sections of the Class/User Progress tool have several changes:

- $\circ$  The progress on a module now reflects the number of completed and required topics in all levels below the module. Previously, the module progress reflected the number of completed topics immediately inside the module and the number of completed sub-modules. The new progress percentage and number is an actual reflection of how far the learner has progressed through the module.
- o The **Topics Visited** statistics on the left side of the page now include a denominator. The data represents the number of unique topics that the user visited. The denominator indicates the total number of topics that the student can access. In addition, the **#Visits** column is now renamed to **Total Visits**.
- o In the Content section of the Summary page and in the Content detail page, **Visits** has been renamed to **Completed**.

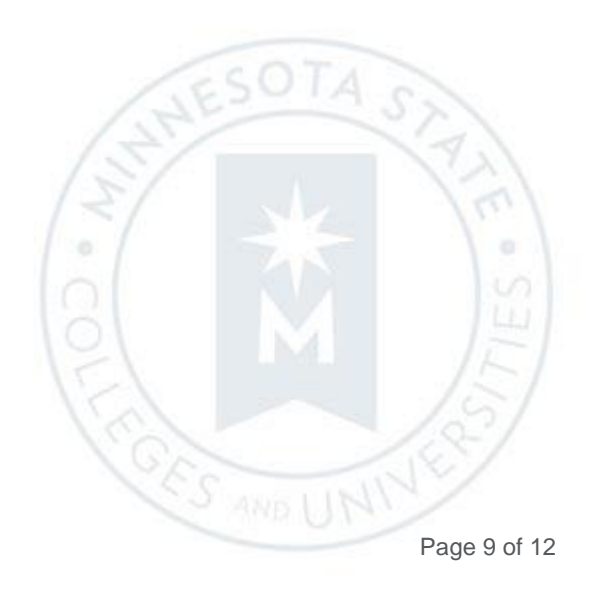

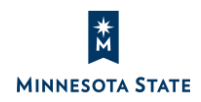

Students: D2L Brightspace June 2019 (20.19.06) Release Notes (KA #2135) CLASS/USER PROGRESS

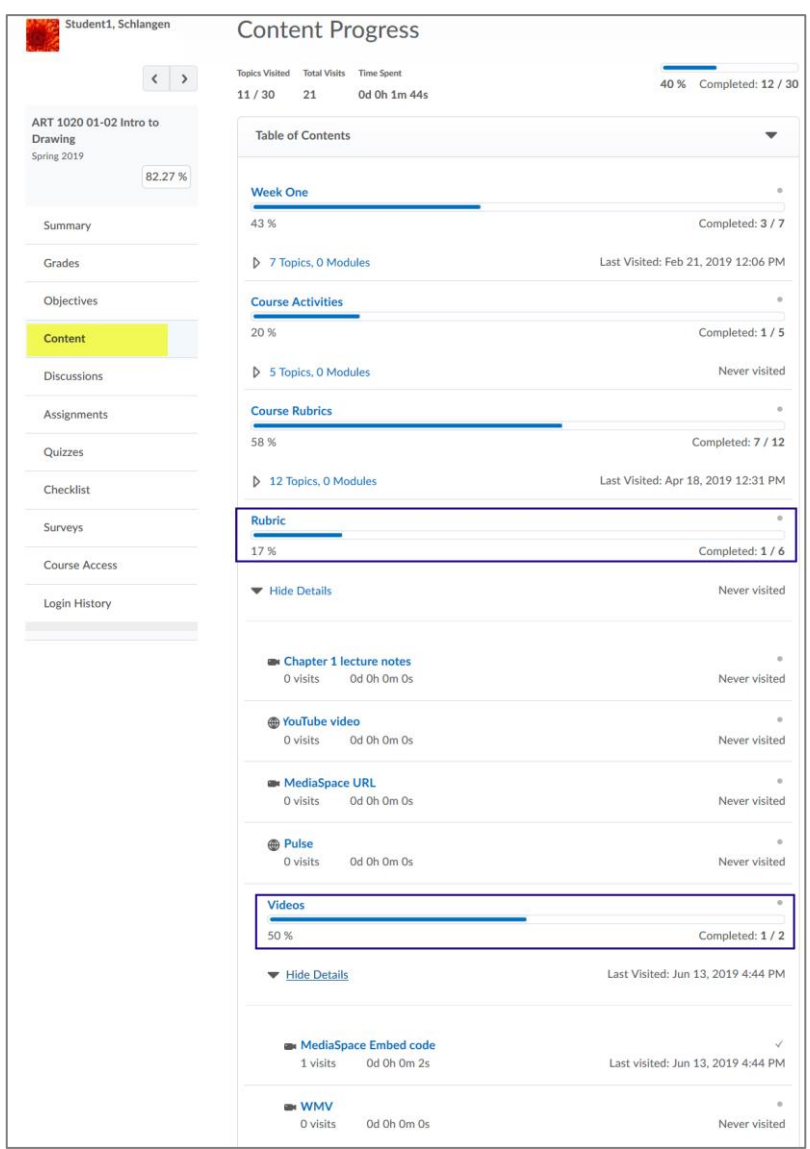

Figure: The content module progress is an actual reflection of the learner's progress with the number of completed and required topics in all levels below the module

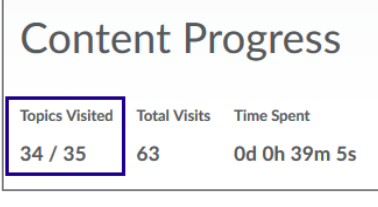

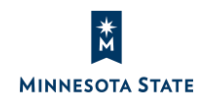

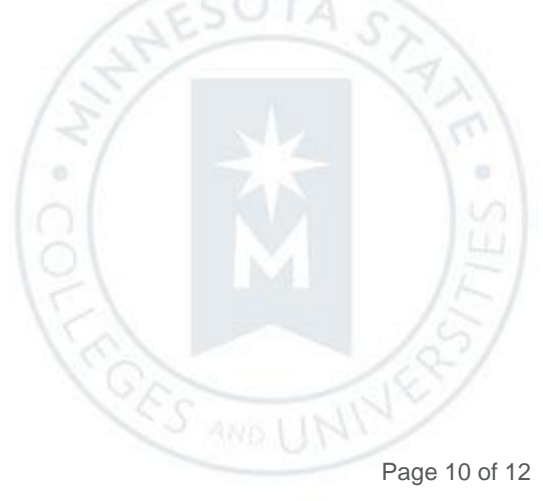

Figure: The **Topics Visited** statistics denominator indicates the total number of topics that the student can access

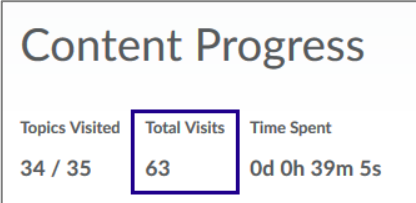

Figure: The **#Visits** column is now renamed to **Total Visits**.

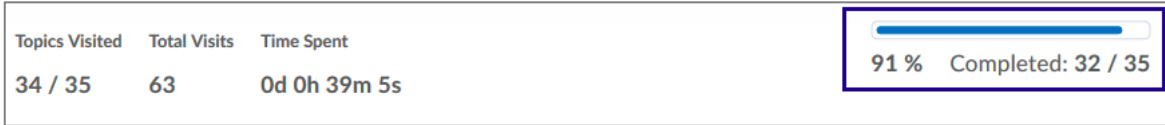

Figure: In the Content section of the **Summary** page and in the **Content detail** page, **Visits** has been renamed **Completed**

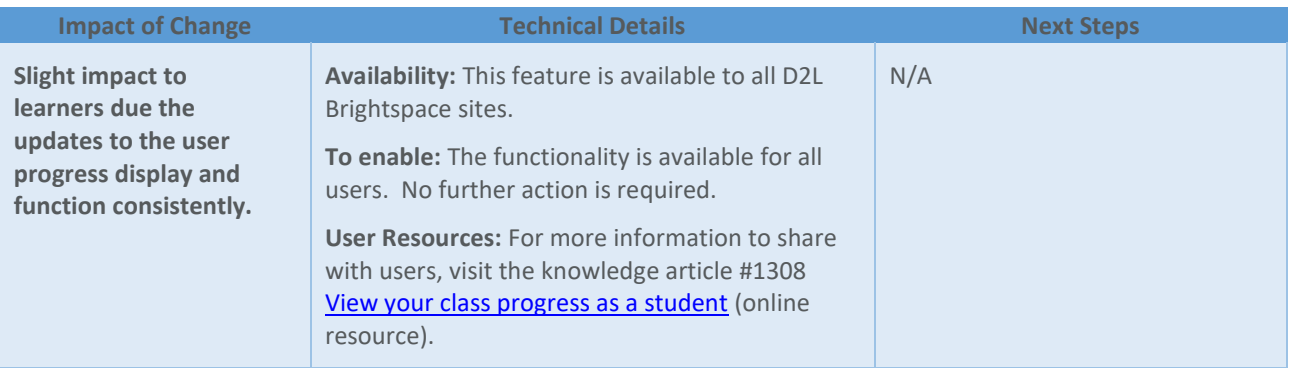

#### **MYDESIRE2LEARN**

myDesire2Learn – Self-Registration service migration | Updated 20.19.06

The user registration flow fo[r myDesire2Learn.com](https://www.mydesire2learn.com/d2l/loginh/) will no longer leverage the EduDentity login service. **Current** users of myDesire2Learn.com will experience no change to the login process and no action is required from them. D2L will contact all registered myDesire2Learn users via email with direct notification of this change.

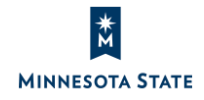

There will be a new user registration workflow introduced with this change that applies only to **future** users of myDesire2Learn.com

Note: D2L's site, <myDesire2Learn.com> (https://www.mydesire2learn.com/d2l/loginh), is a cloud-hosted ePortfolio site. It allows users the ability to import their D2L Brightspace ePortfolio items from their campus D2L Brightspace site. View [Export items in your Brightspace ePortfolio](https://documentation.brightspace.com/EN/eportfolio/-/learner/export_items_in_your_ep.htm) for more information about the process.

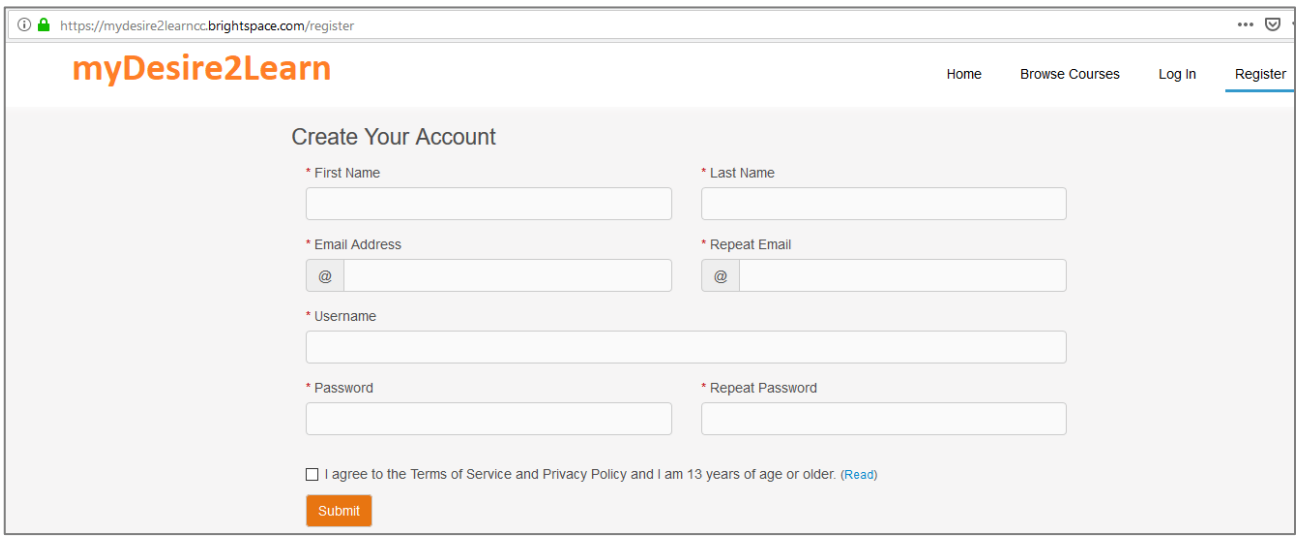

Figure: The 'Create Your Account' registration screen on the myDesire2Learn.com site

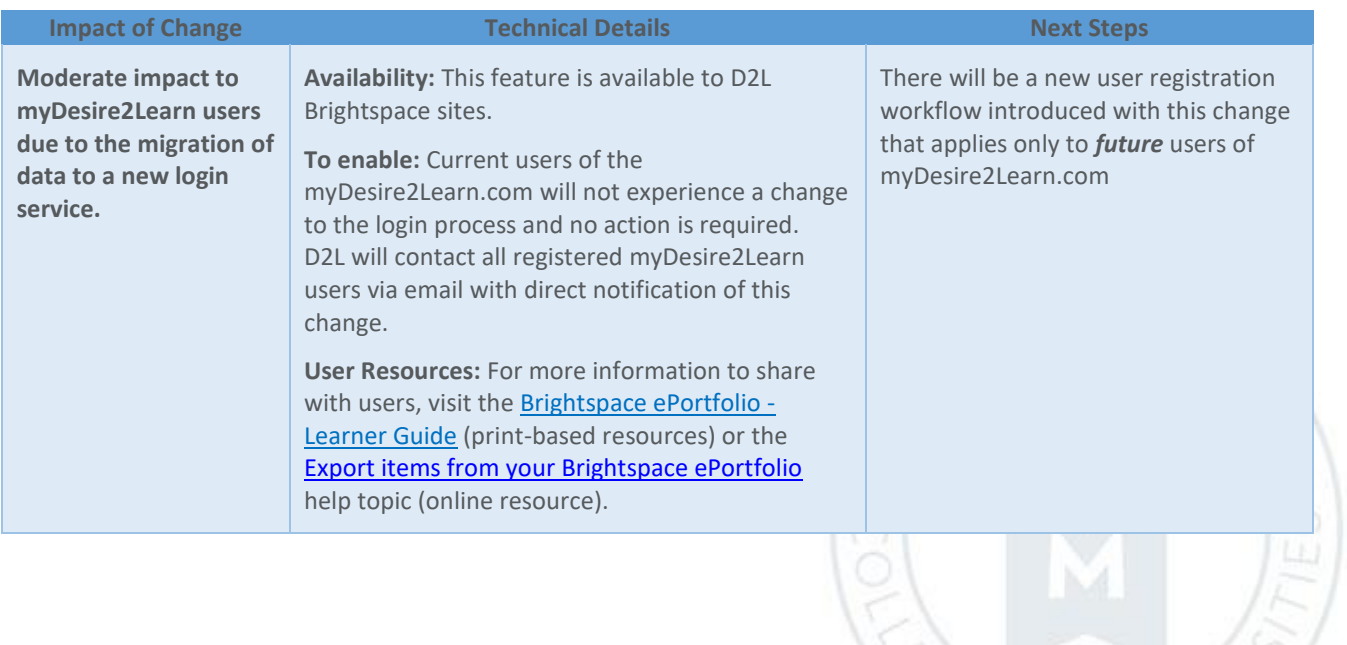

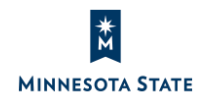

**ES AND UN**